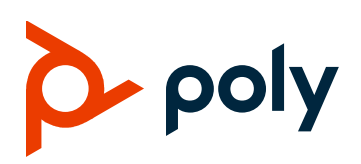

# **Poly Trio VisualPro**

Poly announces the new release of Poly Trio VisualPro software.

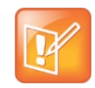

Use software version 6.2.2.8 when pairing Poly Trio VisualPro or Polycom RealPresence Group 310 and 500 systems with Poly Trio 8500 and 8800 systems running software 5.7.2AB or later. (Your RealPresence Group Series system must also be hardware version 20 or later.)

This document provides the latest information on the following Poly software:

- Poly Trio VisualPro version 6.2.2.8
- Polycom EagleEye Director version 2.2
- Polycom EagleEye Producer version 1.2.2

### **Contents**

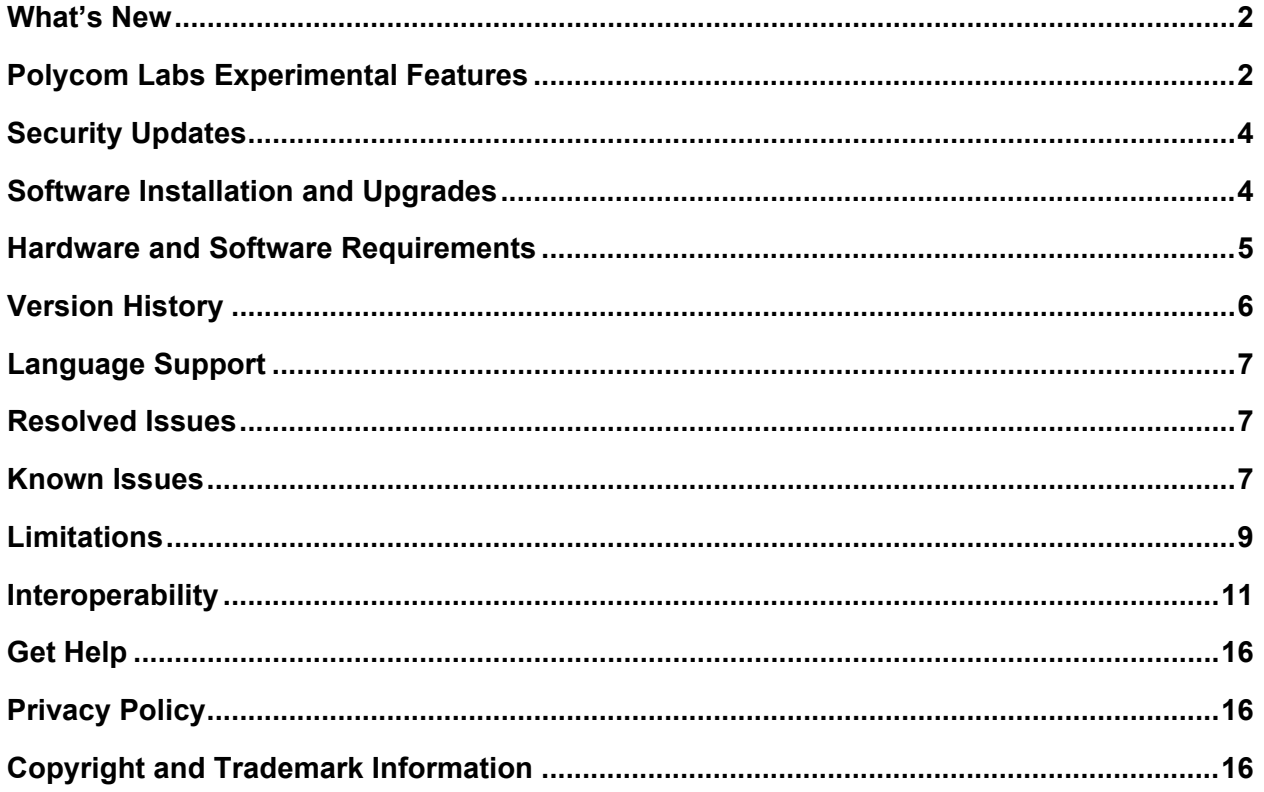

## <span id="page-1-0"></span>**What's New**

<span id="page-1-1"></span>There are no new features in this release.

## **Polycom Labs Experimental Features**

Poly implemented Polycom Labs experimental features to obtain feedback from the user community on the viability of the features for future consideration. Poly is no longer soliciting that feedback. The current set of Polycom Labs features will remain experimental, and there are no plans to introduce them as full features in a standard software release.

The following experimental features are available in this release:

- VisualBoard advanced features
- Incoming NoiseBlock
- Acoustic Fence with Beam Shaping
- Auto Awake for the Polycom EagleEye Producer camera
- Content Stretch
- Stamping log files

### *Enable Experimental Features*

You can enable experimental features and evaluate them in a nonproduction environment.

#### **To enable experimental features:**

- 1. In the system web interface, go to **Admin Settings > General Settings > System Settings > Polycom Labs**.
- 2. Select the **Enable Polycom Labs Features** check box.

#### *VisualBoard Advanced Features*

You can enable the following experimental features for VisualBoard:

- **Enable PowerPoint Slide Conversion**: Share PowerPoint document files while working in VisualBoard.
- **Allow Slide Zoom**: Enlarge a slide by moving two fingers in opposite directions while in drawing mode.
- **Allow Swipe Navigation**: Move to the next slide by swiping, or fast dragging, while in pointer mode.

### *Incoming NoiseBlock*

When you enable the Incoming NoiseBlock feature, the RealPresence Group Series system automatically senses ambient noise in the far-end audio and mutes the loudspeaker. Ambient noise can include keyboard typing, paper shuffling, or any sounds other than human speech. As soon as the far-end meeting participant begins speaking, the system automatically unmutes the loudspeaker.

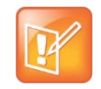

If you enable Incoming NoiseBlock on a RealPresence Group 310 or 500 system and connect a computer to the RealPresence Group Series system HDMI input port as the content source, the audio from the HDMI input may fade in and out at the local end.

## *Acoustic Fence with Beam Shaping*

Acoustic Beam greatly reduces sounds outside a well-defined beam. The beam width can vary from ±10 degrees to ±60 degrees. A single tabletop microphone, a single ceiling microphone, or a single EagleEye Acoustic camera forms the beam using signal processing on the microphones contained in the unit.

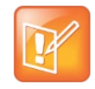

You can't enable Acoustic Fence with Beam Shaping and Acoustic Fence Technology features at the same time. To disable Acoustic Fence, go to **Admin Settings > Audio/Video > Audio > General Audio Settings** in the system web interface and clear **Enable Acoustic Fence.**

The Acoustic Fence with Beam Shaping feature also includes Beam Mode. The default setting is automatic steering beam, which automatically steers the beam to the meeting participant who is talking. You can also set Beam Mode to a fixed beam, which only picks up audio within a set beam**.** 

#### **To enable and configure Acoustic Fence with Beam Shaping:**

- **1** In the system web interface, go to **Admin Settings > General Settings > System Settings > Polycom Labs**.
- **2** Under Acoustic Fence with Beam Shaping, select **Enable Acoustic Fence with Beam Shaping**.

## *Auto Awake for the Polycom EagleEye Producer Camera*

This feature enables an EagleEye Producer camera to automatically wake up when it detects the presence of people or faces.

### *Content Stretch*

This feature allows RealPresence Group Series systems to stretch the content to fit the monitor. When you enable this feature, the content displays full screen without black bars, even if the receiving content aspect ratio isn't 16:9.

### *Stamping Log Files*

This feature helps you in troubleshooting an issue by adding a log stamp whenever a system issue occurs. A log stamp is a numerical value that starts with 1 and increments each time you activate the feature. The log stamp value automatically restarts at number 1 when the system restarts.

When you encounter a system issue, you can add a log stamp from the RealPresence Group Series system local interface or system web interface or from a RealPresence Touch that is paired with a RealPresence Group Series system.

#### **Add a Log Stamp from the Local Interface**

You can add a log stamp from the RealPresence Group Series local interface.

**To add a log stamp from the RealPresence Group Series local interface:**

- **1** Go to **Settings > System Information > Diagnostics > Log Stamp**.
- **2** Click **Log Stamp**.

#### **Add a Log Stamp from the System Web Interface**

You can add a log stamp from the RealPresence Group Series system web interface.

**To add a log stamp from the RealPresence Group Series system web interface:**

- **1** Go to **Diagnostics > System > Logs > Log Stamp**.
- **2** Click **Log Stamp**.

#### **Add a Log Stamp from the RealPresence Touch Interface**

You can add a log stamp from the RealPresence Touch interface.

**To add a log stamp from the RealPresence Touch interface:**

- **1** Go to **Settings > System Information > Log Stamp**.
- **2** Tap **Log Stamp**.

## <span id="page-3-0"></span>**Security Updates**

<span id="page-3-1"></span>For information about known and resolved security vulnerabilities, go to the [Polycom Security Center.](https://support.polycom.com/content/support/security-center.html)

## **Software Installation and Upgrades**

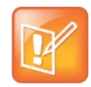

If you're manually upgrading the Poly Trio VisualPro system using the system web interface and the current software version is lower than 6.2.0.2, you must first upgrade to 6.2.0.2 and then upgrade to 6.2.2.8.

You have two options for installing Poly Trio VisualPro software 6.2.2.8.

- Download the 6.2.2.8 software from the Poly Trio 8800 or Poly Trio 8500 page at [Polycom](https://support.polycom.com/PolycomService/home/home.htm) Support.
- In the Poly Trio VisualPro or RealPresence Group Series system web interface, go to **Admin Setting > General Settings > Software Updates > Software Server** and enter the following URL: [https://downloads.polycom.com/video/trio-integration.](https://downloads.polycom.com/video/trio-integration)

### <span id="page-4-0"></span>**Hardware and Software Requirements**

The following sections list the supported hardware and software versions when integrating accessories and peripherals with Poly Trio VisualPro and RealPresence Group Series systems.

### *Integrating a Poly Trio system*

To integrate a Poly Trio system with a Poly Trio VisualPro system, use the following software versions:

#### **Poly Trio Supported Software Versions**

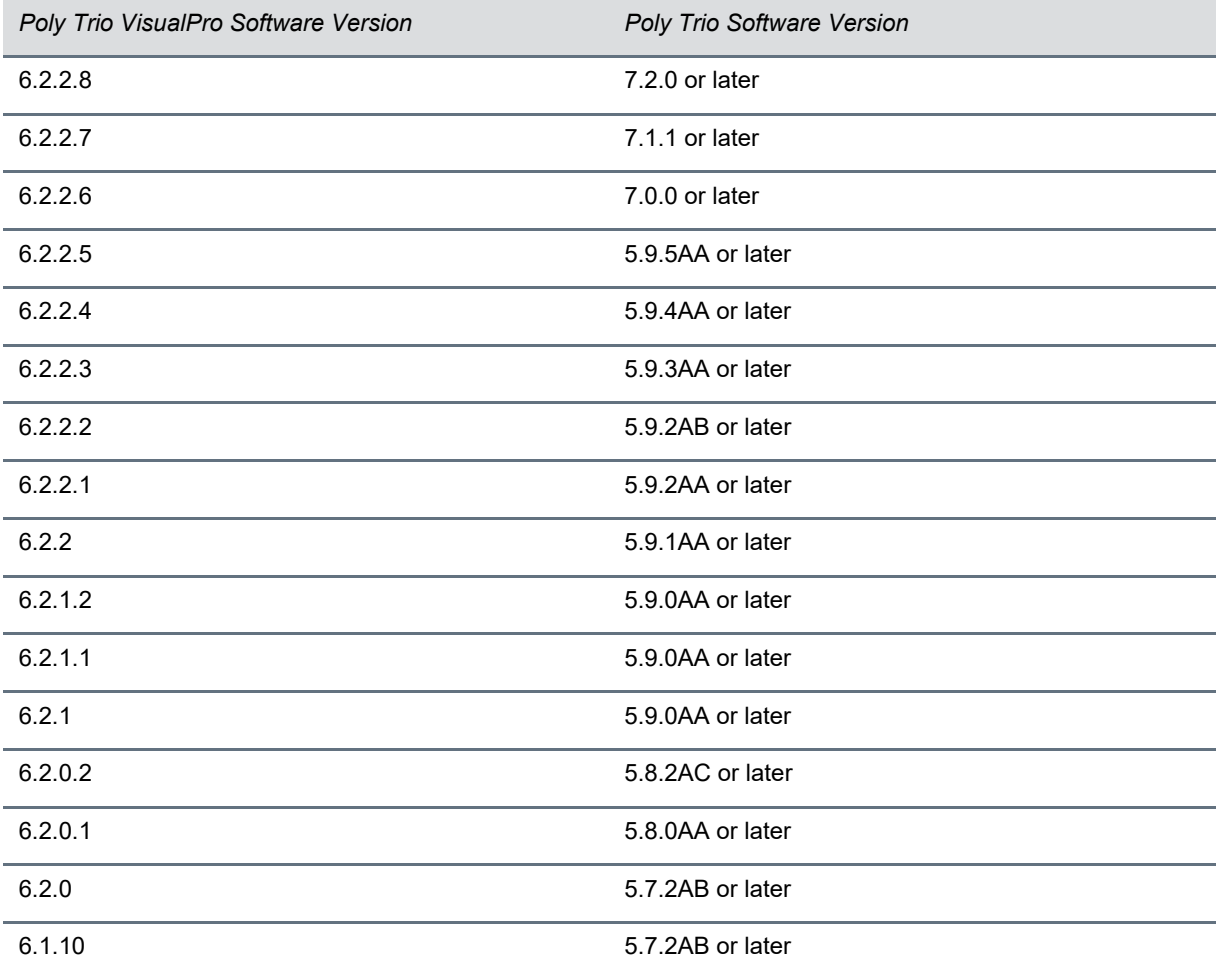

# <span id="page-5-0"></span>**Version History**

This following table lists the release history of Poly Trio VisualPro software.

#### **Version History**

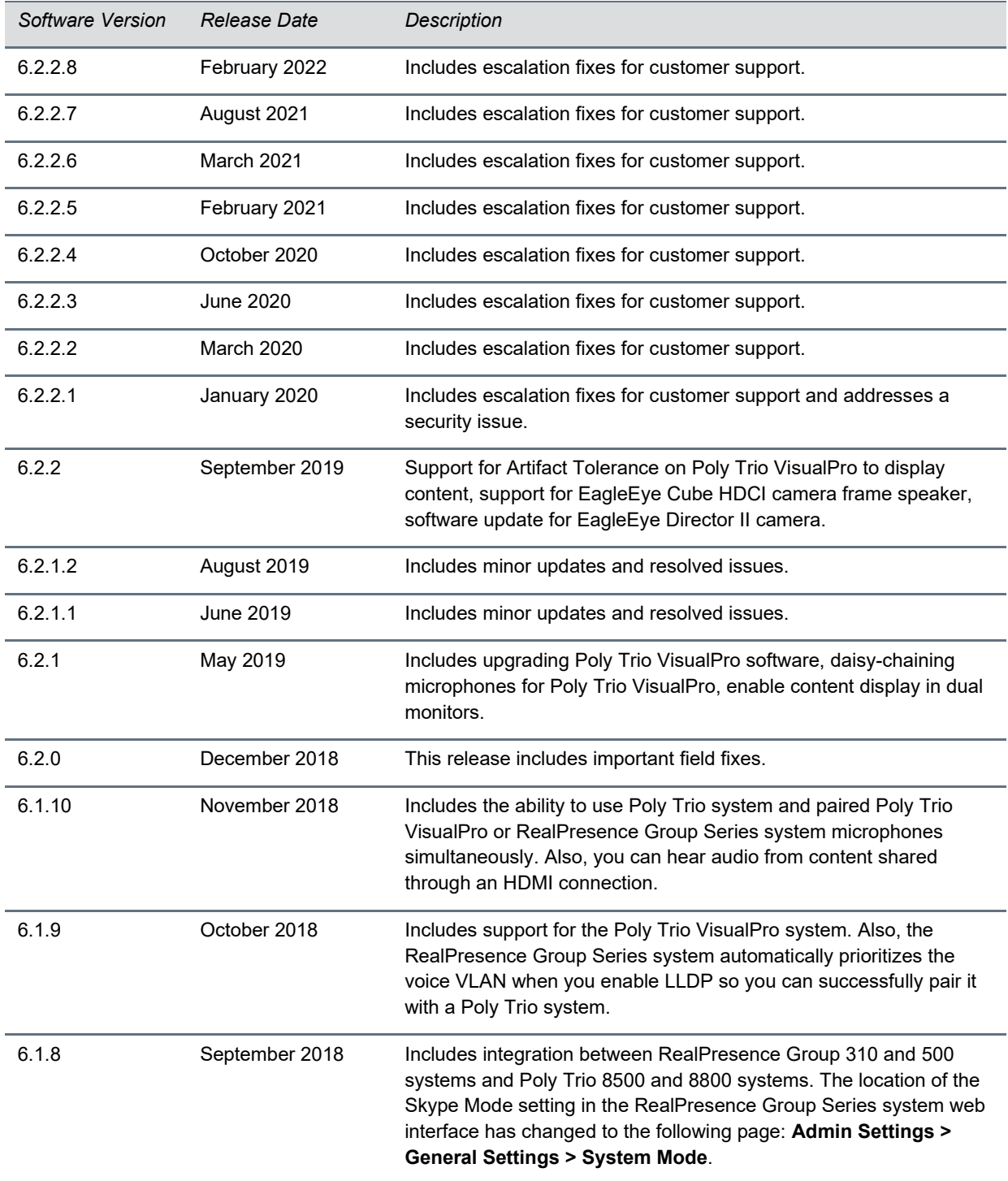

## <span id="page-6-0"></span>**Language Support**

The Poly Trio VisualPro and RealPresence Group Series system web and local user interfaces provide support for the following languages:

- Arabic
- Chinese (Simplified)
- Chinese (Traditional)
- British English
- American English
- **French**
- **German**
- Hungarian
- **Italian**
- Japanese
- **Korean**
- **Norwegian**
- Polish
- Portuguese (Brazilian)
- **Russian**
- Spanish

## <span id="page-6-1"></span>**Resolved Issues**

The following table lists the resolved issues for the Poly Trio VisualPro 6.2.2.8 release.

#### **Resolved Issues**

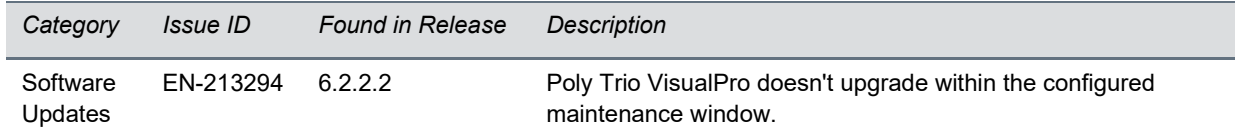

## <span id="page-6-2"></span>**Known Issues**

The following table lists the known issues for the Poly Trio VisualPro 6.2.2.8 software release. If a workaround is available, it's noted in the table.

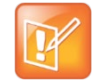

These release notes don't provide a complete listing of all known issues that are included in the software. Issues not expected to significantly impact customers with standard voice and video conferencing environments may not be included. In addition, the information in these release notes is provided as-is at the time of release and is subject to change without notice.

#### **Known Issues**

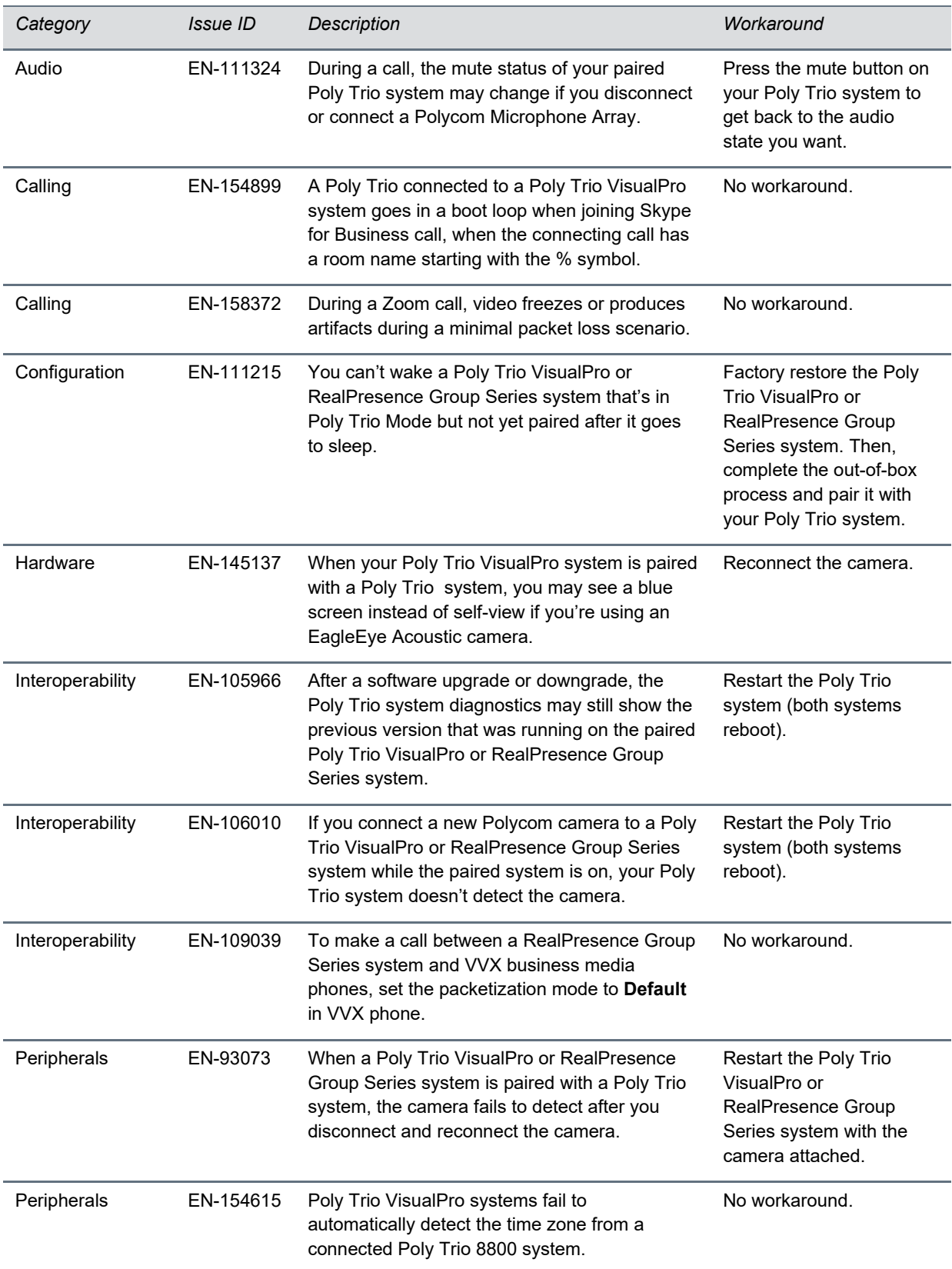

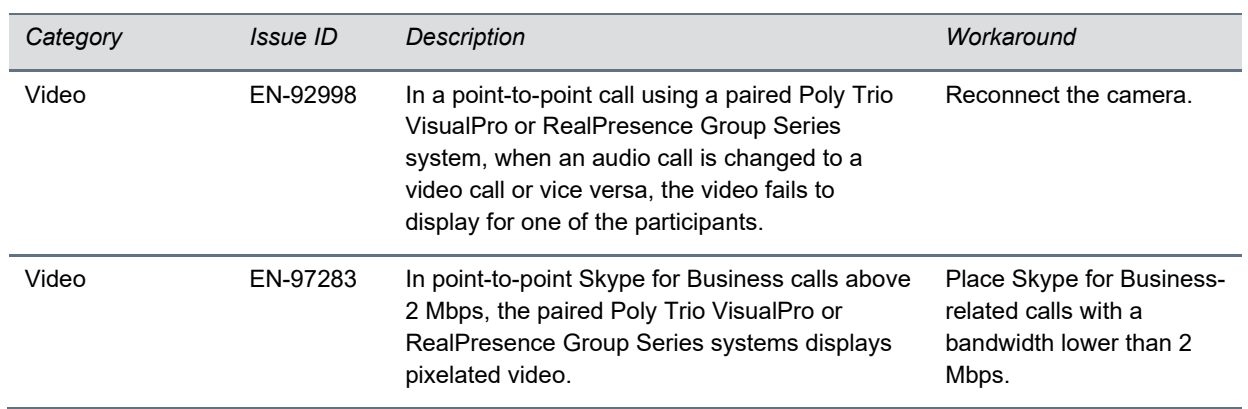

## <span id="page-8-0"></span>**Limitations**

The following are lists of limitations to features and functionalities in this release.

## *3.5mm Audio Input*

Connecting a microphone to the 3.5mm input on your paired Poly Trio VisualPro or RealPresence Group Series systems work only if you do the following:

- Select TV speakers on your Poly Trio system phone menu or set up.audio.networkedDevicePlayout="TVOnly".
- Connect Polycom tabletop and/or ceiling microphones to your paired video and content system.

## *Sharing Content using Portrait Mode*

The maximum permitted vertical/height resolution for receiving content is 1080p. Poly Trio VisualPro devices that receive content using portrait mode with heights higher than 1080 pixels will display a black screen instead of the shared content. If the MCU involved in the call is able to reduce the content resolution before sending it out to participants, then the content is displayed.

Do one of the following as a workaround:

- Share content from the device using landscape mode.
- On Poly Trio, reduce the call rate to 384 kbps (video.callRate = "384"). This reduces the call rate for all calls, and video and content resolutions are impacted.

On Poly Trio systems with a paired VisualPro, you can go to Settings > Basic > Call Rate on the system to adjust the call rate before starting a call.

## *Sharing Content Using Polycom Content App or Polycom People+Content IP*

The following limitations are present when sharing content to your paired Poly Trio system using the Polycom Content App or Polycom People+Content IP:

- Neither of these content-sharing technologies works during a Skype for Business call (though you can share when the Poly Trio system isn't in a call).
- You can't hear audio from the shared content.

## *Sharing Content Using AirPlay- and Miracast-Certified Devices*

When paired with a Poly Trio VisualPro or RealPresence Group Series system, sharing content to the Poly Trio system with an AirPlay- or Miracast-certified device isn't supported.

## *Sharing Content Using Video-based Screen Sharing*

In Skype for Business environments, you can send content using Video-based Screen Sharing (VbSS) only from a device connected to the paired Poly Trio VisualPro or RealPresence Group Series systems with an HDMI cable.

## *Sharing Content Using Skype for Business Clients*

Your content may display smaller than you expect when sharing from a Skype for Business client on a device connected to your paired Poly Trio VisualPro or RealPresence Group Series system. This typically occurs when sharing a specific application instead of your desktop or using dual monitors.

The content should display as expected when you share your desktop or use a single monitor.

### *Sharing Content Using a VGA Connection*

You may notice display issues when sharing content from a VGA-connected device using resolution that isn't 1920 × 1080.

### *People as Second Video Input*

Configuring the second video input on your Poly Trio VisualPro or RealPresence Group Series system to **People** isn't supported; only the **Content** option works.

### *Single-Monitor Setup*

You may encounter display issues if your Poly Trio VisualPro or RealPresence Group Series system is connected to only one monitor.

To avoid these issues, log in to your Poly Trio VisualPro or RealPresence Group Series system web interface and go to **Admin Settings > Audio/Video/Content > Monitors**. Make sure that the **Monitor 2 Enable** setting is **Off**.

#### *Paired RealPresence Group Series Behavior changes*

When your RealPresence Group Series system is paired with a Poly Trio system, you may notice some changes to what you experience when the system isn't in Poly Trio Mode.

The following features and peripherals are unavailable when paired:

- Local interface, remote control, touch-monitor capabilities, and the Polycom RealPresence Touch device. (The Poly Trio system controls what you see on the monitor[s].)
- $\bullet$  H.323 calls
- Polycom SoundStructure
- Polycom VisualBoard
- Polycom Acoustic Fence
- Integrator API commands
- Extensive monitor layouts
- RS-232 serial port
- Calendar configuration (done instead through the Poly Trio system)
- Directory configuration (done instead through the Poly Trio system)

## <span id="page-10-0"></span>**Interoperability**

Video conferencing systems use a variety of algorithms to compress audio and video. In a call between two systems, each end transmits audio and video using algorithms supported by the other end. In some cases, a system might transmit a different algorithm than it receives. This process occurs because each system independently selects the optimum algorithms for a particular call, and different products might make different selections. This process shouldn't affect the quality of the call.

### <span id="page-10-1"></span>*Products Tested in This Release*

The Poly Trio VisualPro and RealPresence Group Series systems are tested extensively with a wide range of products. The following list isn't a complete inventory of compatible equipment. It simply indicates the products that have been tested for compatibility with this release.

Poly strives to support any system that is standards-compliant and investigates reports of Polycom systems that aren't interoperable with other vendor systems.

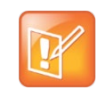

Poly recommends that you upgrade all of your Poly systems with the latest software versions. Any compatibility issues may already have been addressed by software updates. Go to [PolycomService/support/us/support/service-policies.html](http://support.polycom.com/PolycomService/support/us/support/service_policies.html) to see the Current Polycom Interoperability Matrix.

#### **Management Systems and Recorders**

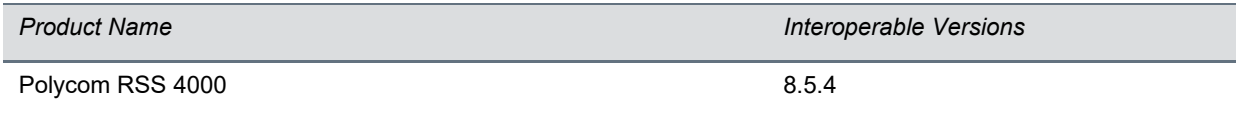

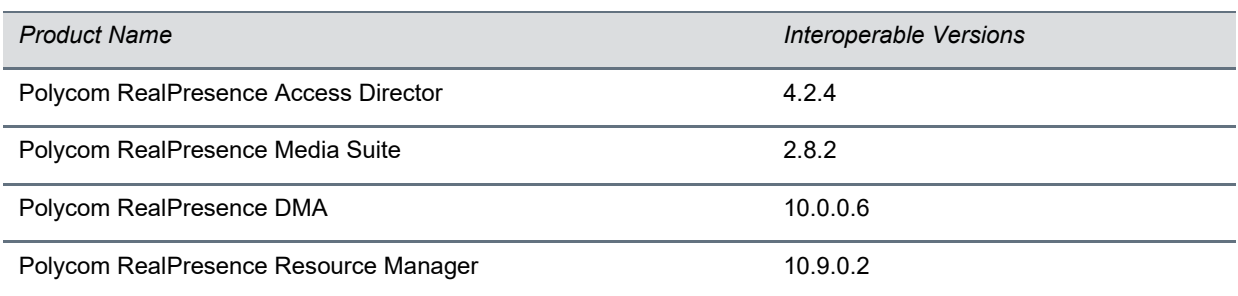

#### **Gatekeeper, Gateways, External MCU, Bridges, Call Managers**

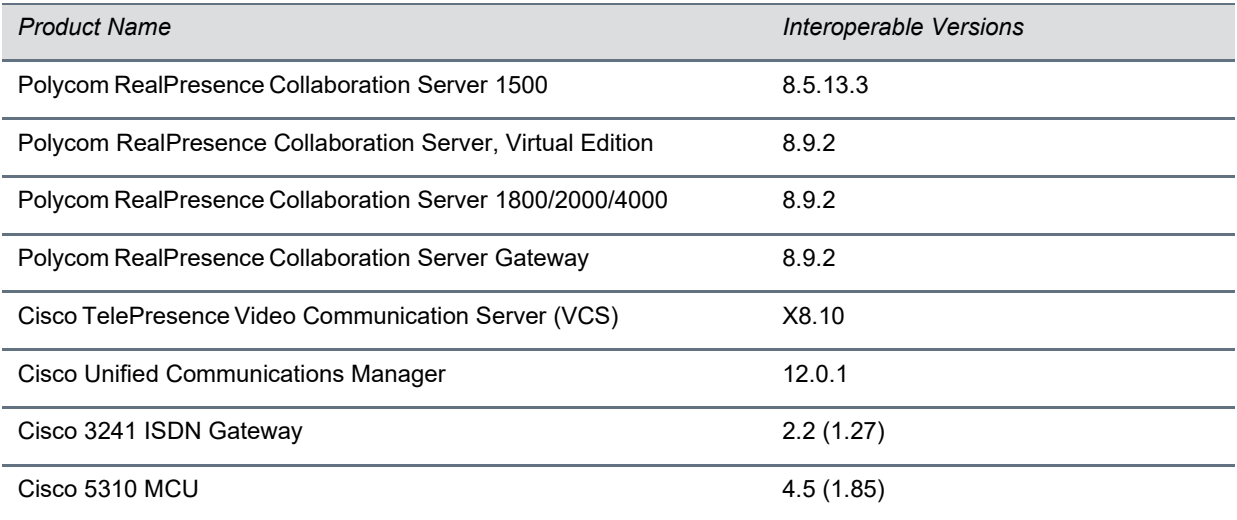

#### **Endpoints**

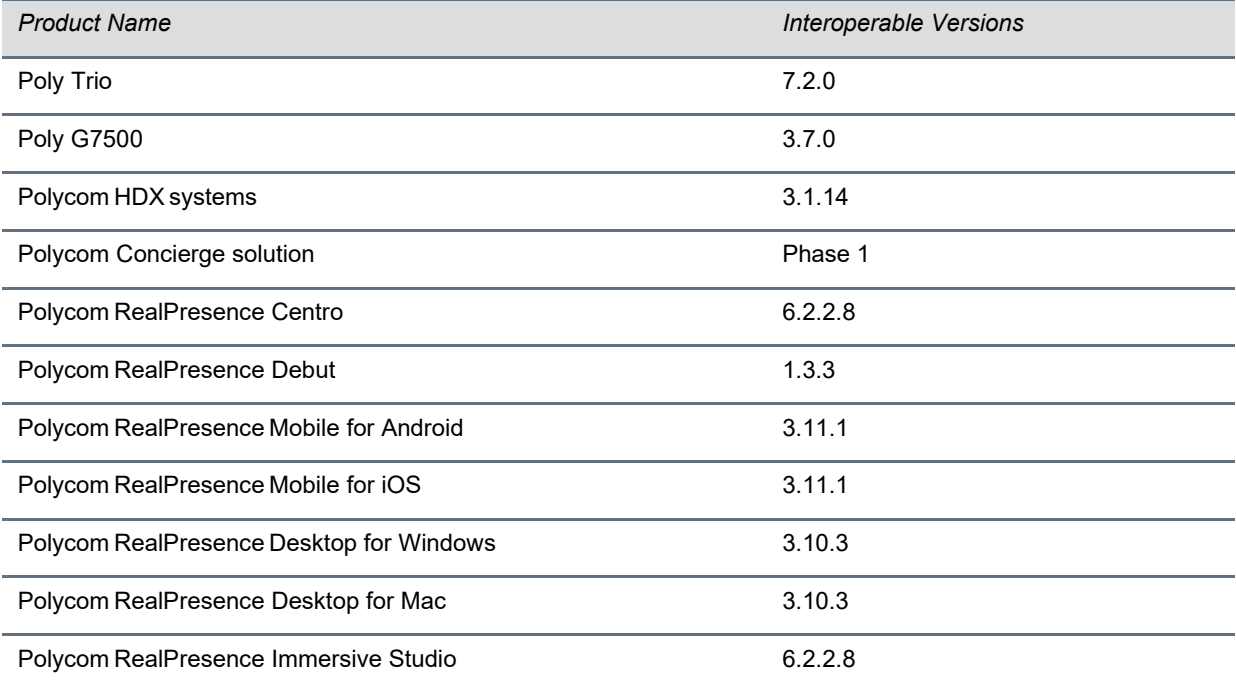

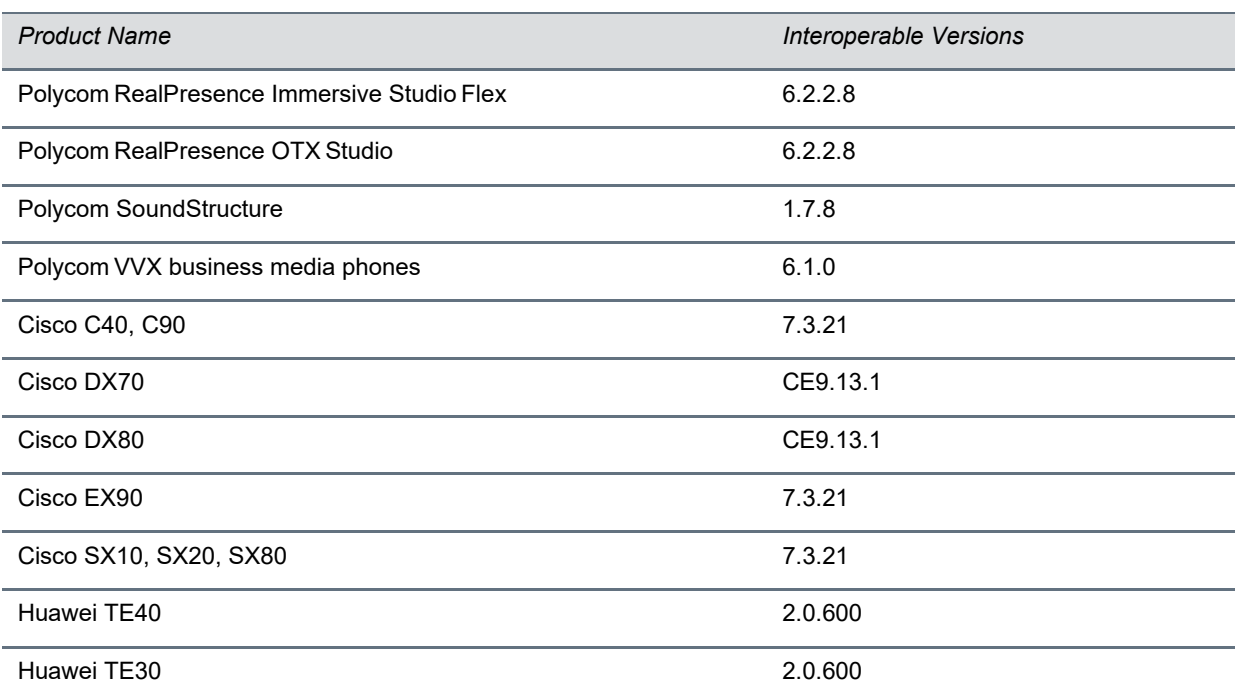

#### **Peripherals**

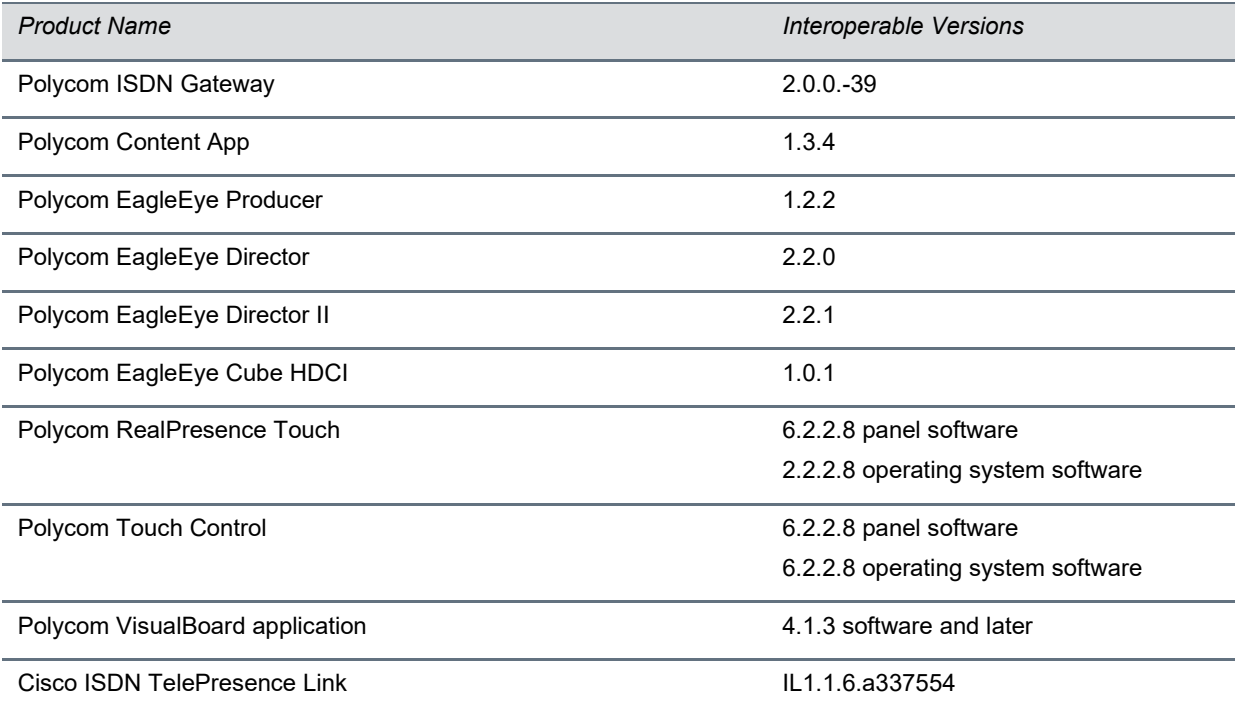

1 RealPresence Group Series systems don't receive video from the Radvision Scopia 100 P10 gateway.

### *Microsoft Interoperability*

The Poly Trio VisualPro and RealPresence Group Series systems support interoperability with the following Microsoft software versions.

#### **Servers**

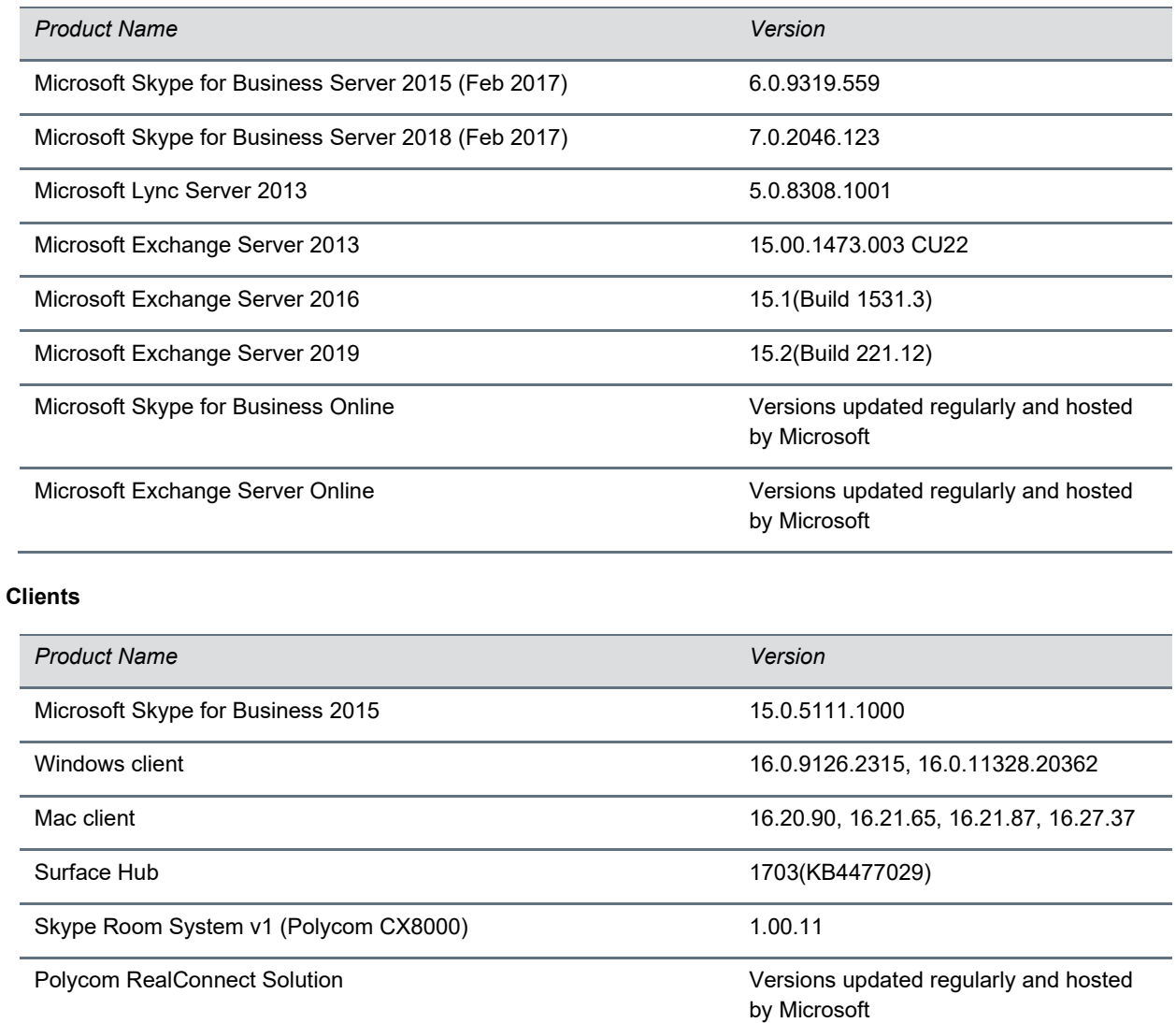

#### *Supported Operating Systems and Web Browsers*

The Poly Trio VisualPro and RealPresence Group Series system web interface supports the following web browsers and operating systems:

- Microsoft Edge 38.14393.2068.0 on Windows 10
- Apple Safari 13.0.5 on Mac OS Catalina 10.15.3
- Mozilla Firefox 73.0.1 on Windows 10
- Chrome Version 79.0.3945.130 on Windows 10

### *Supported Peripherals*

The Poly Trio VisualPro and RealPresence Group Series systems support the following peripherals:

- Polycom EagleEye Producer camera
- Polycom EagleEye Director II camera
- Polycom EagleEye Director camera
- Polycom EagleEye Cube HDCI camera
- Polycom RealPresence Touch
- Polycom Touch Control
- EagleEye III, EagleEye II, EagleEye 1080, EagleEye View, EagleEye HD, and EagleEye IV cameras
- Polycom RealPresence Group Microphone Array
- Polycom HDX system table microphone arrays and ceiling microphone arrays
- Polycom SoundStructure
- Polycom Stereo Speaker Kit

For specific version support information, see [Products Tested in This Release.](#page-10-1)

## <span id="page-15-0"></span>**Get Help**

For more information about installing, configuring, and administering Poly/Polycom products or services, go to the [Poly Online Support Center.](https://support.polycom.com/)

## *Related Poly and Partner Resources*

See the following sites for information related to this product.

- The [Poly Online Support Center](https://support.polycom.com/) is the entry point to online product, service, and solution support information including Video Tutorials, Documents & Software, Knowledge Base, Community Discussions, Poly University, and additional services.
- The [Poly Document Library](https://docs.poly.com/) provides support documentation for active products, services, and solutions. The documentation displays in responsive HTML5 format so that you can easily access and view installation, configuration, or administration content from any online device.
- The [Poly Community](https://community.polycom.com/) provides access to the latest developer and support information. Create an account to access Poly support personnel and participate in developer and support forums. You can find the latest information on hardware, software, and partner solutions topics, share ideas, and solve problems with your colleagues.
- The [Poly Partner Network](https://www.polycom.com/partners.html) is a program where resellers, distributors, solutions providers, and unified communications providers deliver high-value business solutions that meet critical customer needs, making it easy for you to communicate face-to-face using the applications and devices you use every day.
- The [Poly Services](https://www.poly.com/us/en/products/services) help your business succeed and get the most out of your investment through the benefits of collaboration.
- [Poly Lens](https://www.poly.com/us/en/products/services/cloud/poly-lens) enables better collaboration for every user in every workspace. It is designed to spotlight the health and efficiency of your spaces and devices by providing actionable insights and simplifying device management.
- With **[Poly+](https://www.poly.com/us/en/products/services/support/poly-plus)</u> you get exclusive premium features**, insights and management tools necessary to keep employee devices up, running and ready for action.

# <span id="page-15-1"></span>**Privacy Policy**

Poly products and services process customer data in a manner consistent with the [Poly Privacy Policy.](https://www.poly.com/us/en/legal/privacy) Please direct comments or questions to [privacy@poly.com.](mailto:privacy@poly.com)

# <span id="page-15-2"></span>**Copyright and Trademark Information**

© 2022 Poly. All other trademarks are the property of their respective owners. Poly 345 Encinal Street Santa Cruz, California 95060